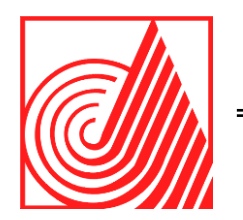

# **TECNOLÓGICO DE ESTUDIOS SUPERIORES DE ECATEPEC**

**DIVISIÓN DE INGENIERÍA EN SISTEMAS COMPUTACIONALES**

**DESARROLLO DE APLICACIÓN MOVIL DE GEOLOCALIZACIÓN PARA CONTROL AEREO DE LAS AERONAVES.**

**T E S I S P R O F E S I O N A L** QUE PARA OBTENER EL TÍTULO DE **I N G E N I E R O E N S I S T E M A S C O M P U T A C I O N A L E S**

P R E S E N T AN:

**PEDRO DANIEL MIRANDA ESPINOZA MIGUEL ANGEL ORTIZ ESTRADA**

D I R E C T O R E S :

DIRECTOR DE TESIS: DRA. GRISELDA CORTÉS BARRERA CODIRECTOR DE TESIS: DRA. MERCEDES FLORES FLORES CODIRECTOR DE TESIS: M. EN C. XÓCHITL RAQUEL WONG COHEN

**ECATEPEC DE MORELOS, MEXICO, ENERO DE 2021**

## *Dedicatorias*

Agradezco a toda mi familia por su acompañarme en cada momento de mi vida, por su apoyo, su confianza, amor y por supuesto en creer en mi a pesar de todos los obstáculos ya que siempre estaban y estarán presente.

A todos mis compañeros por brindarme su amistad y buenos momentos por ser acompañantes incondicionales gracias.

Y como olvidar mis profesores que me brindaron su tiempo, su paciencia, su dedicación y su conocimiento me ayudaron a terminar una carrera profesional.

# *Agradecimientos*

Quiero agradecer al Grupo de Investigación y Desarrollo Tecnológico de la Fuerza Aérea Mexicana y en especial por brindarme todos los recursos y herramientas que fueron necesarios para llevar a cabo el proceso de investigación. No hubiese podido arribar a estos resultados de no haber sido por su incondicional ayuda.

Me van a faltar páginas para agradecer a las personas que se han involucrado en la realización de este trabajo, sin embargo, merecen reconocimiento especial mi Madre y mi Padre que con su esfuerzo y dedicación me ayudaron a culminar mi carrera universitaria y me dieron el apoyo suficiente para no decaer cuando todo parecía complicado e imposible.

Asimismo, agradezco infinitamente a mis Hermanos que con sus palabras me hacían sentir orgulloso de lo que soy y de lo que les puedo enseñar. Ojalá algún día yo me convierta en su fuerza para que puedan seguir avanzando en su camino.

# *INDICE*

# TABLA DE CONTENIDO

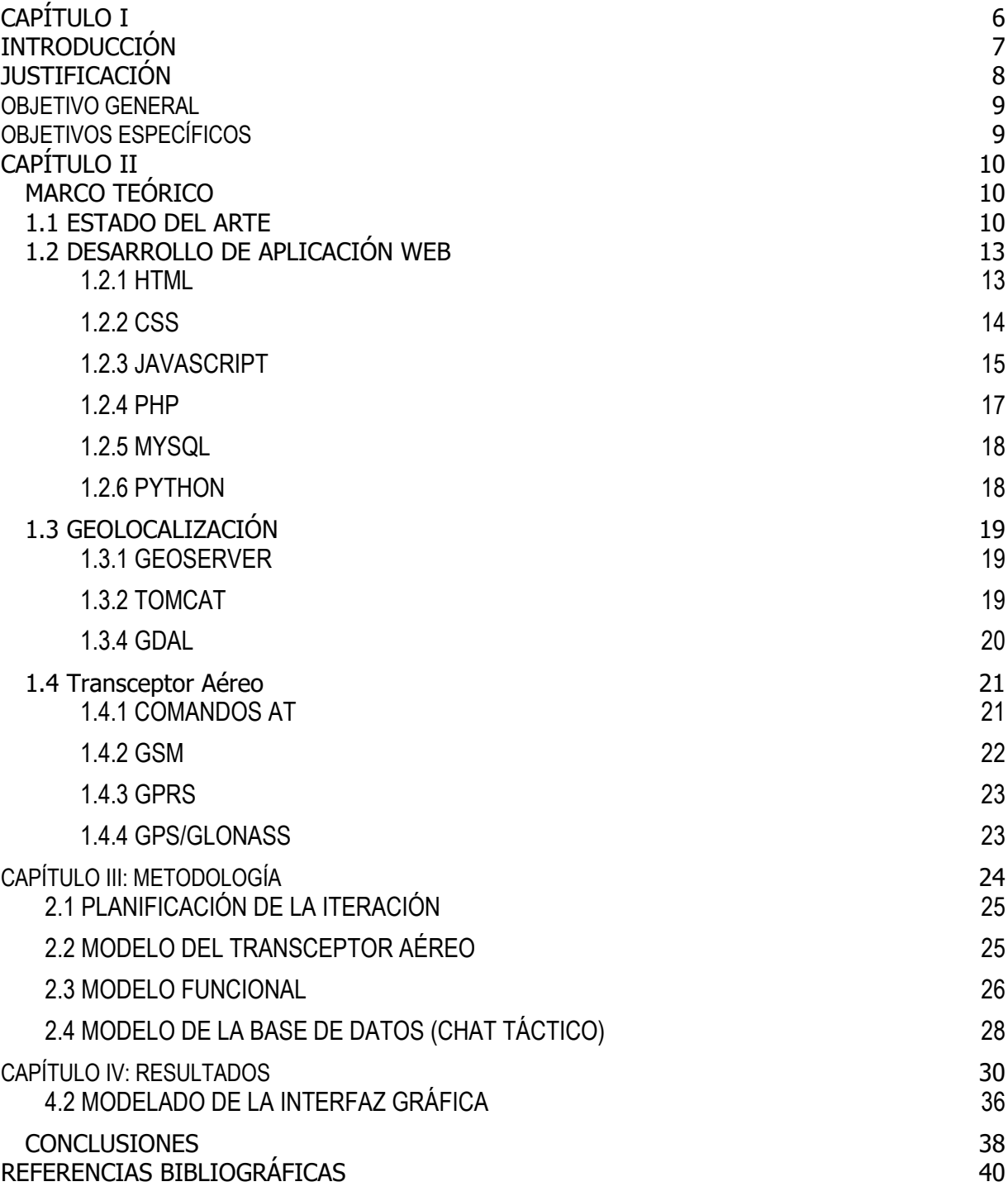

# *TABLA DE ILUSTRACIONES*

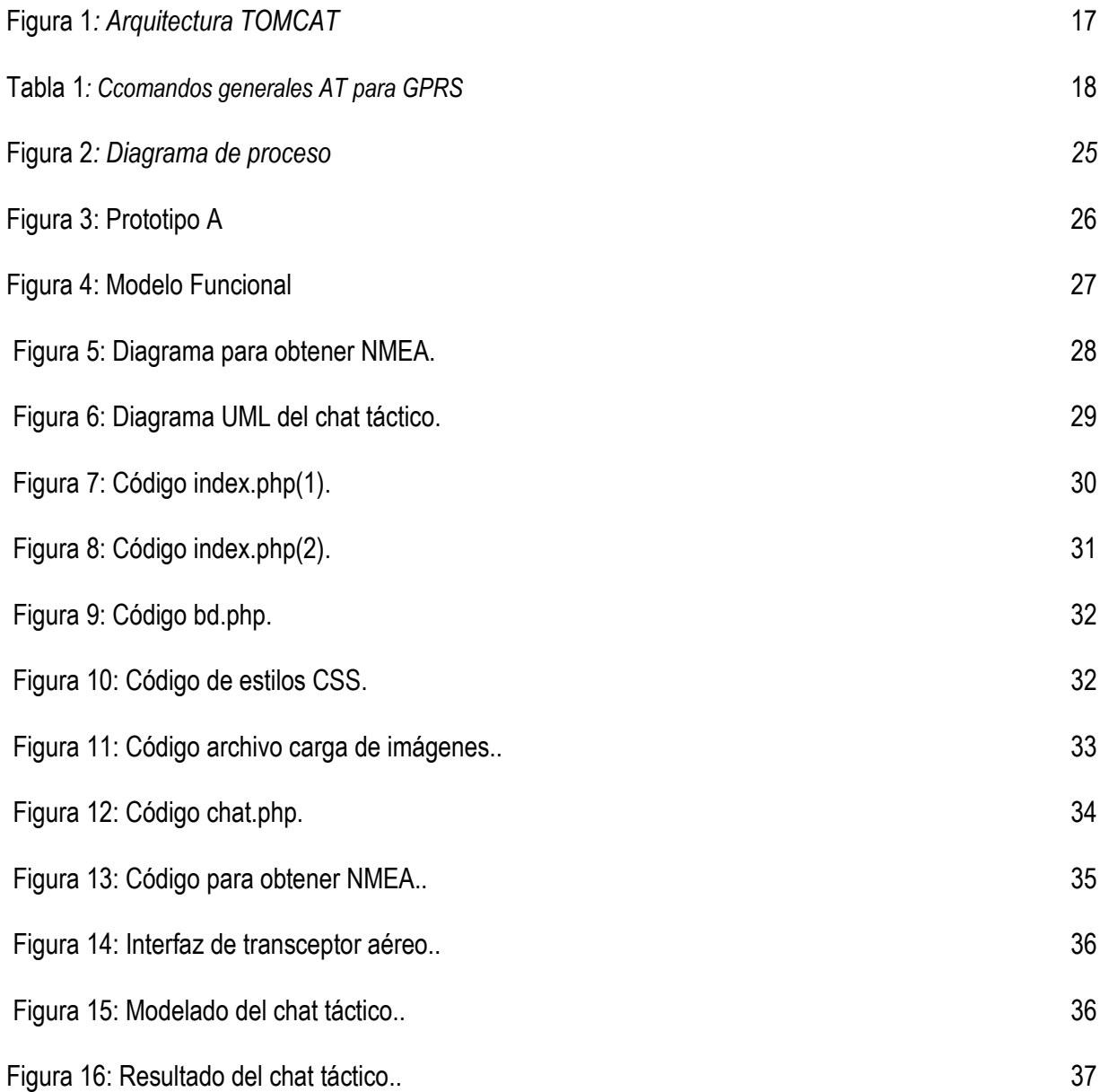

# *CAPÍTULO I*

# <span id="page-5-0"></span>ANTECEDENTES

En este proyecto se mostrará el desarrollo de una aplicación móvil y/o web de geolocalización de las aeronaves y la integración de la Plataforma de Información y Navegación Aerotáctica (PINA) que proporciona la empresa Fuerza Aérea Mexicana Se muestra el desarrollo de una aplicación web para la comunicación de las aeronaves hacia las bases terrestres mediante un chat táctico por medio de mensajes GPRS donde mandara la ubicación de la aeronave por medio de coordenadas enviado en un archivo de texto plano(.txt) no mayor a 256 bytes

# *INTRODUCCIÓN*

<span id="page-6-0"></span>En este proyecto se mostrará el desarrollo de una aplicación móvil de geolocalización de las aeronaves y la integración de la Plataforma de Información y Navegación Aerotáctica (PINA) que proporciona la empresa Fuerza Aérea Mexicana.

En la actualidad la Fuerza Aérea Mexicana cuenta con un sistema de localización limitado obteniendo una visualización un tanto básica y solo vista dentro de la aeronave debido a que las bases terrestres no cuentan con un sistema de visualización de las aeronaves y una ubicación precisa, el proyecto que se muestra a continuación es mejorar la geolocalización de dichas aeronaves mediante una aplicación móvil y/o web, así mismo la comunicación con las bases terrestres mediante un chat táctico.

Mostrando como se llevó a cabo dicho proyecto, señalando los antecedentes, el objetivo de ello, el porqué, y la información requerida para su realización, procedimiento que se ejecutó, así como sus alcances, limitaciones y resultados finales.

Durante el proceso se mostrará información de la empresa teniendo así más conociendo de ella, así mismo el área donde fue desarrollado el proyecto, y poder comprender mejor la problemática que se presenta, también se mencionaran conceptos básicos e información necesaria para su desarrollo del proyecto.

# <span id="page-7-0"></span>*JUSTIFICACIÓN*

Teniendo en cuenta que el sistema de localización solo se puede ver dentro de la aeronave, se mejorará la monitorización y obtención de datos específicos como son la altitud, longitud, latitud de las aeronaves en la Fuerza Aérea Mexicana, dicho lo anterior para su realización se utilizara una Raspberry conectada a una Plataforma de Información y Navegación Aerotáctica (PINA) mandando un archivo de 256 bytes para tener control de la navegación de estas, tanto aéreo como terrestre mediante una aplicación móvil y/o una página web donde el piloto (emisor) y la base terrestre (el receptor) estarán comunicados por un chat táctico complementado con GEOSERVER para obtener datos geoespaciales y tener la ubicación de la aeronave, y mensajes por medio del transceptor aéreo que mandara la Trama [National Marine](https://es.wikipedia.org/wiki/National_Marine_Electronics_Association)  [Electronics Association](https://es.wikipedia.org/wiki/National_Marine_Electronics_Association) (NMEA) mediante comandos AT en un entorno PYTHON el cual será más rápido y eficaz en caso de alguna alerta.

# *OBJETIVO GENERAL*

<span id="page-8-0"></span>Diseñar una aplicación móvil y/o web que permita la monitorización en tiempo real de las aeronaves de la Fuerza Aérea Mexicana, así dando a conocer con mayor precisión la información necesaria de las aeronaves mediante los mensajes SMS en un lenguaje de programación PYTHON y un chat táctico que permita visualizarse en un entorno web.

# *OBJETIVOS ESPECÍFICOS*

- <span id="page-8-1"></span>Diseñar un modelo de aplicación móvil y/o web para un software de geolocalización aérea.
- Implementar una API mediante el lenguaje de programación Python para obtener datos específicos de la geolocalización de las aeronaves (Trama NMEA).
- Diseñar un chat táctico en una plataforma móvil y/o web para el envío de mensajes
- Evaluar el prototipo mediante un conjunto de pruebas

# *CAPÍTULO II*

# <span id="page-9-2"></span><span id="page-9-1"></span><span id="page-9-0"></span>**MARCO TEÓRICO 1.1 ESTADO DEL ARTE**

En el año 2009, Espinel Gómez, desarrolla un sistema de seguridad vehicular por medio de una interface celular y sistema gps a través de mensajes de textos, donde se tiene la problemática de seguridad siendo uno de los más comunes el robo de vehículos, según reporte del período de enero a agosto de 2008, mediante una metodología de 3 capas con las herramientas ANTARES GPS, SKYTRACK, HTML y como resultado fue implementar un nuevo, moderno y seguro sistema de seguridad, que utilice un dispositivo electrónico lo más común posible para operar y controlar el sistema, facilitando la interfaz con el usuario  $[1]$ .

J.M. Ablitas Muro en el 2013, desarrollo un nuevo sistema de geolocalización en navarra para disminuir los tiempos de respuesta en aviso urgente en zonas de montaña y de gran dispersión, que tiene como objetivo de diseñar e implementar de un sistema de adquisición y almacenamiento de información meteorológica, que la problemática es los equipos que se utilizan generalmente son costosos y se encuentran en estaciones meteorológicas fijas de instituciones dedicadas al estudio del clima, con la metodología de 3 capas y las herramientas como sensores de parámetros meteorológicos, dispositivos GPS, tarjetas de comunicación inalámbrica y un Raspberry y dio los siguientes resultados en el cual este sistema se ha integrado en los móviles sanitarios no corporativos mediante archivos KML y se ha aplicado a los 913 caseríos geolocalizados, verificando su utilidad real en los avisos domiciliarios urgentes registrados entre los meses de mayo y septiembre del 2012. Se ha conseguido llegar al caserío (encaminamiento o enrutamiento) demandante de la atención urgente sin pérdidas en carretera o camino forestal independientemente de las características de acceso a éste, porque previamente se tiene registrada la localización del destino en estos archivos ésta es la gran diferencia con los sistemas GPS actuales[2].

El trabajo titulado "Monitoreo y localización de personas extraviadas utilizando Arduino y GSM/GPS " en el 2015 de Quintero-Rosas Padilla, cuyo nombre es, resuelve uno de los grandes problemas pueden ser la localización de una persona extraviada por causas de salud mental como puede ser la Psicosis,

Demencia, enfermedad del Alzheimer o el síndrome orgánico cerebral, para este caso la metodología que se utilizo fue de cascada con las siguientes herramientas GPS GPRS/GSM, Arduino con el cual se obtuvieron los resultados para desarrollar un dispositivo capaz de monitorizar a una persona que se encuentre en peligro o en extravío, además de un medio de alerta para notificar en caso que la persona requiera de ayuda inmediata [3].

En el año 2015, Nydia Gabriela Fuentes Jasso desarrollo una aplicación web de apoyo de emergencias para pacientes con enfermedades crónicas utilizando geolocalización, web semántica y dispositivos móviles, cuyo objetivo es desarrollar una aplicación Web para brindar a los pacientes con enfermedades crónicas la oportunidad de tener una atención eficaz, ante una emergencia, por ello la problemática es el fomento a la salud, es una de las cosas que debemos tomar en cuenta en nuestra vida diaria, sin embargo, esta consideración no es optada por todos, además está el hecho de que nadie está libre de padecer algún tipo de enfermedad con una metodología de modelo de proceso y ayuda de las siguientes herramientas Hibernate, MySQL, MVC(ModeloVistaControlador), ApacheStruts2, ServiciosWebRESTFul, JAXRS2.0, JQuery, API's, OWLAPI, GoogleMaps, Android, donde se obtuvo el siguiente resultado El sistema sirve de apoyo en el área de emergencias de los hospitales, permite también conocer todos los datos del paciente, con el fin de facilitar el ingreso del paciente, además ofrece al mismo otra alternativa de apoyo, a la cual se puede acceder al utilizar su dispositivo móvil para notificar a sus familiares y al hospital más cercano que cuente con el servicio para su atención [4].

El trabajo titulado "Dispositivo de seguimiento basado en GPS y GPRS" en el 2015 desarrollado por Ronney Alberto Espinosa Hernández, cuya problemática es que actualmente hay diversas organizaciones que se dedican al desarrollo de sistemas cuyo propósito es monitorear y censar variables de elementos móviles, tales como vehículos o maquinaria (principalmente con fines comerciales), también existen organizaciones cuyo propósito principal es monitorear dichos vehículos a través de estos sistemas, para esto deben contar con los elementos del sistema con el objetivo de diseñar e implementar un dispositivo de seguimiento basado en GPS, que permita la transmisión de su ubicación y estado (datos) a través de GPRS con una metodología de cascada con las herramientas geolocalización como GPS, A-GPS, Sistemas de Referencia, Sistema de Coordenadas, Visualización de Mapas, Bases de datos geográficas, Comunicación GSM/GPRS, GSM, GPRS, el cual obtuvo como resultado final la elección del hardware y software utilizado, cumple con las características para el desarrollo de un dispositivo de seguimiento y

adquisición de datos, para el envío de información mediante la red de telefonía móvil, El lenguaje de programación elegido (JAVA) para el desarrollo del dispositivo en este trabajo terminal cumple con las características requeridas, sin embargo se consideró que se pueden hacer mejoras en rendimiento utilizando otros lenguajes, tales como C, C++, Python, etc. y el desarrollo de una propuesta de protocolo de comunicación cumplió la funcionalidad de comunicar al dispositivo de seguimiento con un servidor [5].

En el año 2016, Iker Blasco del Barrio presentó una cartografía sig. de recursos geológicos marinos en la provincia de montes submarinos de las islas canarias cuyo interés se centra en los altos contenidos de elementos raros y estratégicos como: Ni, Cu, Ti, V, Co, elementos del grupo del platino (PGEs) y tierras raras (REEs). Estos elementos son necesarios para el desarrollo de la industria de alta tecnología y de los cuales, el continente europeo es deficitario. Sin embargo, muchos de esos depósitos minerales permanecen inexplorados y la formación de yacimientos es todavía objeto de estudio y discusión con los resultados obtenidos del estudio de las muestras y datos de campaña han sido clasificados en relación con 5 grupos de información que incluyen: datos generales, propiedades físicas, mineralogía, geoquímica y acrónimos. Dentro de esos grupos de información se pueden destacar atributos como datos generales de campaña, estación y técnica de muestreo, nombre de la muestra, coordenadas geográficas [5]. Suarez en el año 2017, desarrolla un sistema inteligente para el monitoreo automatizado del transporte público en tiempo real, cuyo objetivo es diseñar un sistema de geolocalización válido en urgencias

extrahospitalarias adaptado a la nomenclatura y geografía de la zona, donde su problemática es identificación de todos los avisos urgentes a domicilio en zonas de montaña, se usó la metodología de cascada donde se ocupó las siguientes herramientas archivos KML, sistemas GPS y obtuvieron los siguientes resultados almacenar la información a través de un servicio web RestFul desarrollado en PHP. La aplicación web para la gestión de seguimiento de bus está desarrollada en PHP y utiliza el marco Bootstrap para la interfaz de usuario. Finalmente, la aplicación móvil para Android destinada a usuarios finales, se desarrolló en la plataforma de Visual Studio 2015 con Xamarin y se programó en C# [6].

En el año 2019, Castro Correa desarrolló un sistema de geolocalización de vehículos a través de la red GSM/GPRS y tecnología Arduino", resuelve la problemática de Recepción y almacenamiento de las variables de posicionamiento en tiempo real, utilizando el estándar TCP/IP para el envío de las variables desde el dispositivo a la base de datos alojada en el servidor.; donde su principal objetivo es el diseño de un sistema de geolocalización compuesto de dos elementos: un prototipo para el envío de coordenadas

usando tecnología GPRS y un servidor web para la recepción y almacenamiento de la información recibida desde un GPS, mediante una metodología de cascada junto con las herramientas Apache 2.4, integrando PHP y MySQL, Raspberry Pi 3. Los resultados alcanzados son: un módulo GPRS, programado mediante comandos AT y un GPS, cuya trama de datos \$GPRMC corresponde al estándar NMEA. Los resultados obtenidos muestran una diferencia promedio de 6.50 m entre los datos de ubicación geográfica del dispositivo frente a los valores obtenidos mediante la geolocalización por HTML5; asimismo, se confirmó que el consumo diario del sistema es de 367.97 kB. Finalmente, a través de la puesta en marcha del prototipo se comprobó la precisión del dispositivo en comparación a otras alternativas de geolocalización, así como la viabilidad del uso de datos por medio de SIM card a través del protocolo GPRS [7].

Emilio Angulo Navarro en el año 2019 diseño de un prototipo demostrador de un sistema rastreador de GPS con comunicación mediante telefonía celular, donde su problemática era aprender distintas tecnologías de vanguardia y con multitud de campos de aplicación, mediante la metodología de 3 capas con las herramientas GPS, Android, placa de desarrollo Arduino, BeagleBone Black o Raspberry Pi, sensores de parámetros, almacenamiento de datos en el CLOUD(PEADC), para obtener el siguiente resultado y objetivo desarrollo conceptual y detallado, a nivel primer prototipo demostrador, de un sistema rastreador de GPS con comunicación mediante telefonía celular [8].

# <span id="page-12-0"></span>**1.2 DESARROLLO DE APLICACIÓN WEB**

#### <span id="page-12-1"></span>**1.2.1 HTML**

HTML5 provee básicamente tres características: estructura, estilo y funcionalidad. Nunca fue declarado oficialmente, pero, incluso cuando algunas APIs (Interface de Programación de Aplicaciones) y la especificación de CSS3 por completo no son parte del mismo, HTML5 es considerado el producto de la combinación de HTML, CSS y Javascript. Estas tecnologías son altamente dependientes y actúan como una sola unidad organizada bajo la especificación de HTML5. HTML está a cargo de la estructura, CSS presenta esa estructura y su contenido en la pantalla y Javascript hace el resto que (como veremos más adelante) es extremadamente significativo. Más allá de esta integración, la estructura sigue siendo parte esencial de un documento. La misma provee los elementos necesarios para ubicar contenido estático o dinámico, y es también una plataforma básica para aplicaciones. Con la variedad de dispositivos para acceder a Internet y la diversidad de interfaces disponibles para interactuar con la web, un aspecto básico

como la estructura se vuelve parte vital del documento. Ahora la estructura debe proveer forma, organización y flexibilidad, y debe ser tan fuerte como los fundamentos de un edificio. Para trabajar y crear sitios webs y aplicaciones con HTML5, necesitamos saber primero cómo esa estructura es construida. Crear fundamentos fuertes nos ayudará más adelante a aplicar el resto de los componentes para aprovechar completamente estas nuevas tecnologías. Por lo tanto, empecemos por lo básico, paso a paso. En este primer capítulo aprenderá cómo construir una plantilla para futuros proyectos usando los nuevos elementos HTML introducidos en HTML5 [9].

HTML, son la sigla de HyperText Markup Language, que en castellano corresponde a lenguaje de marcas de hipertexto. Es un lenguaje de sintaxis muy sencilla que permite la construcción de páginas web. Creado por el británico Tim Berners-Lee en 1990, HTML nació con el objetivo de que científicos pudiesen compartir, intercambiar y acceder a información de sus investigaciones. En realidad, su surgimiento se dio a la par del nacimiento de la World Wide Web (www), que es un medio de transporte importantísimo para conocer internet. El conocimiento de HTML es de importancia capital, si se desea distribuir información en internet. Además, otro punto a favor es que los programas necesarios para su funcionamiento vienen por defecto en cualquier computadora [10].

HTML5 (HyperText Markup Language, versión 5) es la quinta revisión del lenguaje HTML. Esta nueva versión (aún en desarrollo), y en conjunto con CSS3, define los nuevos estándares de desarrollo web, rediseñando el código para resolver problemas y actualizándolo así a nuevas necesidades. No se limita solo a crear nuevas etiquetas o atributos, sino que incorpora muchas características nuevas y proporciona una plataforma de desarrollo de complejas aplicaciones web (mediante los APIs). HTML5 está destinado a sustituir no sólo HTML 4, sino también XHTML 1 y DOM Nivel 2. Esta versión nos permite una mayor interacción entre nuestras páginas web y el contenido multimedia (video, audio, entre otros) así como una mayor facilidad a la hora de codificar nuestro diseño básico [11].

#### <span id="page-13-0"></span>**1.2.2 CSS**

El estándar CSS 2.1 incluye más de 100 propiedades de todo tipo para diseñar el aspecto de las páginas HTML. No obstante, los diseños web más actuales muestran recursos gráficos que no se pueden realizar con CSS, como sombras, transparencias, esquinas redondeadas y tipografía avanzada. Por ese motivo, es preciso que los diseñadores web profesionales conozcan las técnicas imprescindibles para crear diseños web avanzados. En las próximas secciones se muestran las siguientes técnicas imprescindibles: [12]

- Propiedades shorthand para crear hojas de estilos concisas.
- La propiedad hasLayout de Internet Explorer, imprescindible para solucionar muchos errores de ese navegador.
- Limpiar floats, para trabajar correctamente con los elementos posicionados de forma flotante.
- Cómo crear elementos de la misma altura, imprescindible para el layout o estructura de las páginas.

El CSS es un lenguaje de estilos empleado para definir la presentación, el formato y la apariencia de un documento de marcaje, sea HTML, XML, o cualquier otro. Comúnmente se emplea para dar formato visual a documentos HTML o XHTML que funcionan como espacios web. También puede ser empleado en formatos XML, u otros tipos de documentos de marcaje para la posterior generación de documentos. Las hojas de estilos nacen de la necesidad de diseñar la información de tal manera que podemos separar el contenido de la presentación y, así, por una misma fuente de información, generalmente definida mediante un lenguaje de marcaje, ofrecer diferentes presentaciones en función de dispositivos, servicios, contextos o aplicativos. Por lo que un mismo documento HTML, mediante diferentes hojas de estilo, puede ser presentado por pantalla, por impresora, por lectores de voz o por tabletas braille. Separamos el contenido de la forma, composición, colores y fuentes [13].

La versión 3 de CSS sigue el mismo camino, pero esta vez con un mayor compromiso. La especificación de HTML5 fue desarrollada considerando CSS a cargo del diseño. Debido a esta consideración, la integración entre HTML y CSS es ahora vital para el desarrollo web y esta es la razón por la que cada vez que mencionamos HTML5 también estamos haciendo referencia a CSS3, aunque oficialmente se trate de dos tecnologías completamente separadas. En este momento las nuevas características incorporadas en CSS3 están siendo implementadas e incluidas junto al resto de la especificación en navegadores compatibles con HTML5. En este capítulo, vamos a estudiar conceptos básicos de CSS y las nuevas técnicas de CSS3 ya disponibles para presentación y estructuración. También aprenderemos cómo utilizar los nuevos selectores y pseudo clases que hacen más fácil la selección e identificación de elementos HTML [9].

### <span id="page-14-0"></span>**1.2.3 JAVASCRIPT**

Escribir un programa por lo tanto es simplemente escribir instrucciones para que las ejecute el ordenador, utilizando para ello un cierto lenguaje. Es como escribir en inglés: necesitas conocer el vocabulario y la gramática del idioma de Shakespeare. En nuestro caso usamos como lenguaje el JavaScript y necesitas conocer sus reglas y su vocabulario. Como ya sabes se trata de un lenguaje interpretado y los programas escritos con estos lenguajes son conocidos como scripts o guiones. Pese a su nombre no tiene nada que ver con Java, este último es un lenguaje algo más complejo con el que se pueden construir programas de propósito general como podría hacerse con C++ o Visual Basic, la particularidad que tienen los programas Java es que pueden funcionar en cualquier ordenador y con cualquier sistema operativo. Las aplicaciones escritas para Internet en Java son conocidas como applets [14].

JavaScript es el lenguaje de programación utilizado en el desarrollo de aplicaciones web por parte del cliente. Recordando un poco la historia, JavaScript como lenguaje nace en 1995 gracias a Netscape Corporation, que lo incorpora como lenguaje de script en su primera versión del cliente de WWW. Paralelamente, Microsoft inicia el desarrollo de su cliente de WWW, Internet Explorer, y copia el lenguaje de Netscape, pero cambiándole el nombre por el de JavaScript. Realmente los dos lenguajes son muy parecidos, pero diferentes. Desde el principio se generan diferencias en el uso, con el modo en el que se interactúa con el Document Object Model (DOM), el sistema de eventos, y en otras muchas pequeñas peculiaridades que los hacen diferentes. Así, nos encontramos con un lenguaje que debe interactuar con modelos de clases diferentes y utiliza sistemas de eventos distintos [13].

JavaScript es un lenguaje interpretado basado en guiones que son integrados directamente en el código HTML. El código es transferido al cliente para que este lo interprete al cargar la página. Con JavaScript no pueden crearse programas independientes. La primera versión de este lenguaje apareció con el navegador Netscape 2.0 en 1995, con el nombre original de LiveScript y soportando gran cantidad de las instrucciones que tiene en la actualidad. La versión JavaScript 1.1 se diseñó con la llegada de las versiones 3.0 de los navegadores e incorporó algunas funcionalidades nuevas como el tratamiento dinámico de imágenes y la creación de arrays. Es esta versión la primera que se incorpora al explorador de Microsoft. En los navegadores 4.0 de Microsoft y Netscape se incorporó ya un intérprete para una nueva versión del lenguaje, el JavaScript 1.2. Con esta versión se inicia un proceso de diferenciación en algunos aspectos de la implementación en los dos navegadores, proceso que culminaría con el nacimiento de JavaScript, nombre con el que Microsoft denomina a su versión de JavaScript [15].

#### <span id="page-16-0"></span>**1.2.4 PHP**

PHP es un lenguaje de programación de alto nivel, diseñado originalmente para la creación de páginas web dinámicas. Por página web dinámica entendemos aquella que puede mostrar información cambiante sin necesidad de que sea el programador quien haga estos cambios: con webs dinámicas podemos por ejemplo hacer que se muestran noticias enviadas por un usuario sin necesidad de intervención del programador. PHP tiene un gran parecido en su sintaxis con lenguajes de programación estructurados, como C, permitiendo a los programadores crear aplicaciones complejas con un corto periodo de aprendizaje. También permite crear aplicaciones de contenido dinámico sin necesidad de aprender un gran volumen de funciones [16].

PHP corresponde a las iniciales de personal home page tools (herramientas para páginas iniciales personales). Es un lenguaje de programación tipo script para entornos web con unas funciones muy semejantes a las de ASP y JSP, utilizado, sobre todo, en servidores Linux para personalizar la información enviada a los usuarios que acceden a un sitio web. Desde un punto de vista técnico, es un lenguaje interpretado de alto nivel, similar en construcciones léxicas y sintácticas a C, C++, Java y Perl, por lo que a quienes ya conozcan estos lenguajes les resultará muy fácil comenzar a escribir código PHP. PHP es un lenguaje incrustado (embedded) en páginas HTML, es decir, es un lenguaje de programación que se introduce dentro de las páginas HTML. El código PHP se interpreta en el lado del servidor de web, desde donde se genera la página HTML solicitada antes de llevar a cabo su transmisión al navegador [17].

PHP es un lenguaje interpretado del lado del servidor que surge dentro de la corriente denominada código abierto (open source). Se caracteriza por su potencia, versatilidad, robustez y modularidad. Al igual que ocurre con tecnologías similares, los programas están integrados directamente dentro del código HTML. En este libro se explicará en detalle la sintaxis y el funcionamiento de este lenguaje, de momento se realiza a continuación una breve comparativa con las otras tecnologías del lado del servidor descritas previamente. Comparado con ASP, la principal ventaja de PHP es su carácter multiplataforma. Por otro lado, los programas en ASP resultan más lentos y pesados, y también menos estables. En los entornos Microsoft la ventaja de ASP es que los servidores web de Microsoft soportan directamente ASP sin necesidad de ninguna instalación adicional Señalar también la existencia de herramientas que permiten convertir programas desarrollados en ASP al lenguaje PHP, una de las más conocidas es asp2php [15].

#### <span id="page-17-0"></span>**1.2.5 MYSQL**

MySQL es un sistema de bases de datos relacional. Eso significa que la información está organizada en bases de datos, que están compuestas por tablas, que están compuestas por registros, que están compuestos por columnas. Cada base de datos está compuesta por tablas. Las tablas a su vez se definen con columnas, cada una de un tipo de datos diferente, que conforman los registros. Además de los datos que almacenamos, las tablas pueden contener índices, y algunas de sus columnas tienen propiedades especiales como claves primarias y claves foráneas que permiten establecer relaciones entre las tablas [18].

MySQL se disputa con PostgreSQL el puesto de SGBD más conocido y usado de código libre. MySQL es un SGBD desarrollado por la empresa MySQL AB, una empresa de origen sueco que lo desarrolla bajo licencia de código libre (concretamente bajo GPL), aunque también, si se desea, puede ser adquirido con licencia comercial para ser incluido en proyectos no libres. MySQL es un sistema gestor de base de datos extremadamente rápido. Aunque no ofrece las mismas capacidades y funcionalidades que otras muchas bases de datos, compensa esta pobreza de prestaciones con un rendimiento excelente que hace de ella la base de datos de elección en aquellas situaciones en las que necesitamos sólo unas capacidades básicas [15].

MySQL es un sistema de gestión de bases de datos (SGBD) SQL que en algunos aspectos es aproximadamente tan potente como Oracle (http://www.oracle.com/). Cabe mencionar que, a mediados del año 2009, Oracle, ha adquirido MySQL. Sus principales objetivos han sido la velocidad y la robustez. Es un SGBD sencillo y rápido que se adapta perfectamente a entornos en los que el volumen de datos sea del orden de megabytes (en la documentación se habla de su uso con bases de datos de 50 millones de registros [17].

#### <span id="page-17-1"></span>**1.2.6 PYTHON**

Python es un lenguaje de programación creado por Guido van Rossum a principios de los años 90 cuyo nombre está inspirado en el grupo de cómicos ingleses "Monty Python". Es un lenguaje similar a Perl, pero con una sintaxis muy limpia y que favorece un código legible. Se trata de un lenguaje interpretado o de script, con tipado dinámico, fuertemente tipado, multiplataforma y orientado a objetos [19].

Python es un lenguaje de programación multiplataforma esto quiere decir: Que funciona en casi cualquier sistema operativo sin necesidad de modificar absolutamente nada. Este lenguaje se programa con un

editor de texto plano, es decir, algo tan simple como el Bloc de notas o Notepad++ en Windows o gEdit o kWrite en GNU/Linux [20].

Python es un lenguaje interpretado. Los lenguajes interpretados permiten ciclos de desarrollo breves (edición y ejecución) que animan a los estudiantes a experimentar. Python dispone de un entorno de ejecución que ayuda a detectar los errores (incluyendo aquellos que sólo se manifiestan en ejecución) señalándolos con mensajes muy informativos. Python ofrece, además, un entorno interactivo con el que es posible efectuar pequeñas pruebas o diseñar incrementalmente las soluciones a los problemas [21].

# <span id="page-18-0"></span>**1.3 GEOLOCALIZACIÓN**

## <span id="page-18-1"></span>**1.3.1 GEOSERVER**

Es un servidor de mapas open source, escrito en Java, de código abierto que permite el intercambio de datos geoespaciales mediante estándares OGC. Está diseñado para interoperar entre distintas plataformas y publicar datos geoespaciales. GeoServer es una aplicación compatible con OGC de una serie de estándares abiertos como Web Feature Service (WFS), Web Map Service (WMS) y Web Coverage Service (WCS). Otros formatos y opciones de publicación están disponibles, incluyendo servicio Web Map Tile (WMTS) y las extensiones de Servicio de Catálogo (CSW) y Web Processing Service (WPS). El siguiente documento, tiene como objetivo mostrar un tutorial completo de las principales funcionalidades de GeoServer en su versión estable (v2.10.0), entre las que se encuentran: 1. Manejo y organización de información geoespacial. 2. Generación de capas a partir de orígenes de datos vectoriales o ráster. 3. Organización de capas y grupos de estas mediante estructuras llamadas espacios de trabajo. 4. Visualización de capas. 5. Uso de estándares OGC para la exportación e importación de capas [22].

## <span id="page-18-2"></span>**1.3.2 TOMCAT**

Entender la arquitectura es un paso crucial para el desarrollo de aplicaciones web, independientemente de la tecnología que se use para el desarrollo. Pero que es en sí la arquitectura, que eso suena como es el que voy a construir un edificio, bueno la arquitectura agrupa a todos los elementos con los que trabaja una tecnología, la forma como están organizados y la forma como se relacionan para llegar a un propósito como se muestra en la [Figura 1](#page-19-1) [23].

- Servidor HTTP.
- Contenedor de servlets.
- Ejecuta servlets.
- Convierte páginas JSP y JSF en servlets.
- Arquitectura jerárquica y modular.

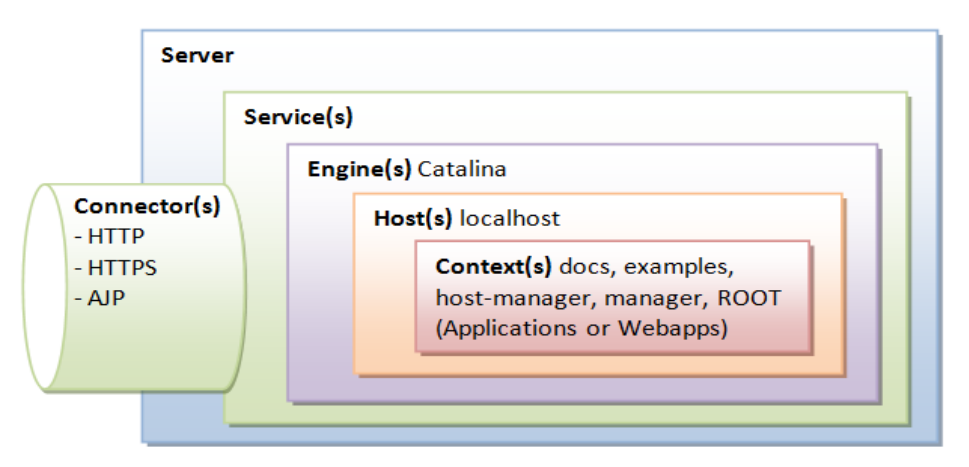

**Figura 1 Arquitectura de una aplicación web** 

<span id="page-19-1"></span>Como se observa en la [Figura 1](#page-19-1) se requiere un servidor, el servicio el cual puede ser HTTP, HTTPS o AJP, seguido al que dará soporte al servicio (Catalina), se define que será localhost y tendrá acceso en la misma red y por último el contexto el cual se utilizará para páginas web y/o aplicaciones

### <span id="page-19-0"></span>**1.3.4 GDAL**

Es una librería de software para traducir y leer archivos geoespaciales de tipo vectores y raster creada por la Fundación

Geoespacial de Código Libre (OSGeo) que se distribuye de tal manera que todo usuario tiene las siguientes libertades fundamentales: [24].

- Ejecutar el programa con cualquier propósito
- Estudiar cómo funciona el programa y adaptarlo a sus necesidades. El acceso al código fuente es una condición previa para esto.
- Distribuir copias. Estas copias se pueden distribuir de forma gratuita o no gratuita.
- Mejorar el programa y hacer públicas las mejoras a los demás, de modo que toda la comunidad se beneficie. El acceso al código fuente es un requisito previo para esto.

# <span id="page-20-0"></span>**1.4 Transceptor Aéreo**

## <span id="page-20-1"></span>**1.4.1 COMANDOS AT**

Todo comenzó en 1981, cuando Dennis Hayes diseñó un lenguaje de comandos para su módem Smartmodem 300, que consistían en una serie de comandos de texto para establecer parámetros de configuración y parámetros de conexión, al ser tan fáciles de recordar e implementar en módems similares, esta serie de comandos se implementó en varios sistemas de comunicación más, hasta nuestros tiempos. Esta serie de comandos de texto también se le conoce como **AT commands** o Comandos AT, dónde «AT» viene de «attention».

Los comandos AT se denominan así por la abreviatura de attention. Aunque la finalidad principal de los comandos AT es la comunicación con modems, la telefonía móvil GSM también ha adoptado como estándar este lenguaje para poder comunicarse con sus terminales, algunos comandos generales los muestra l[a Tabla 1.](#page-20-2)

<span id="page-20-2"></span>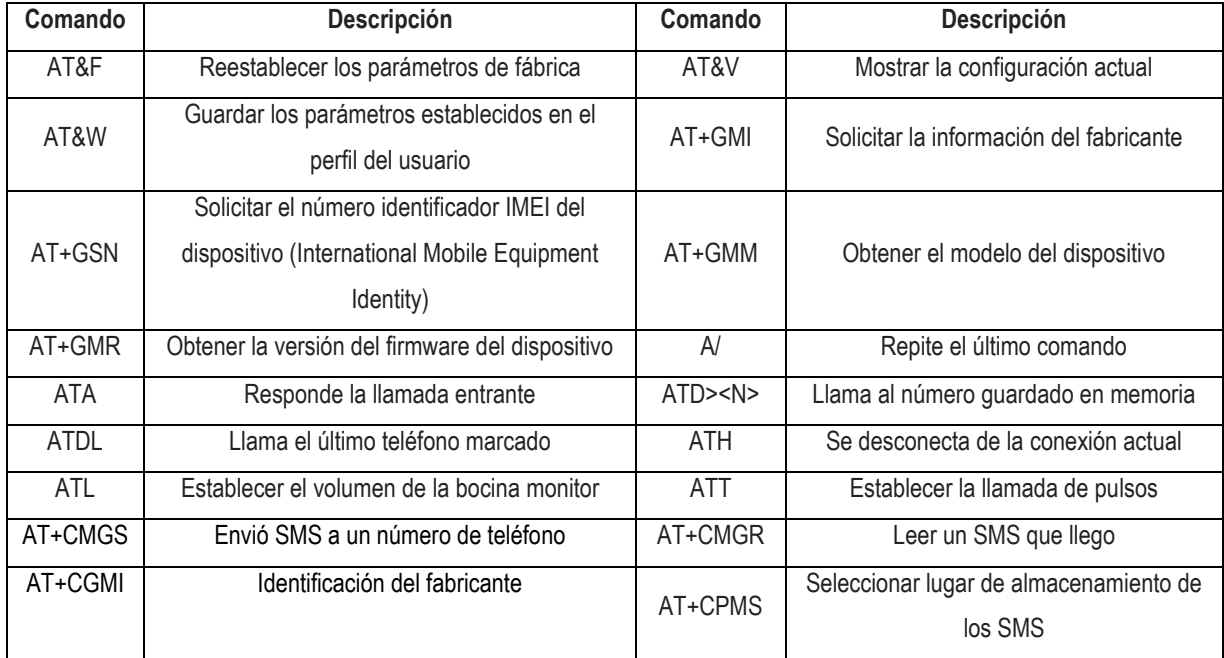

#### *Tabla 1 Comandos Generales AT para GPRS*

#### <span id="page-21-0"></span>**1.4.2 GSM**

Las siglas GSM se corresponden al nombre en inglés del Sistema Global de Comunicaciones Móviles. Se trata de un estándar muy utilizado desde principios de siglo y también se conoce como 2G debido a que supuso un salto de las comunicaciones analógicas a las digitales.

La banda de frecuencia en la que opera el GSM difiere según el territorio. En Europa se utiliza el espectro radioeléctrico de 900 y 1800 MHZ, mientras que en Estados Unidos la banda es la de 1900. Esto hace que no todos los móviles GSM puedan funcionar en todo el mundo, a no ser que su tecnología esté preparada para conectarse a todas las bandas.

GSM nace en 1982, en la Conferencia Europea de Administraciones de Correos y Telecomunicaciones (CEPT) donde se buscaba una estandarización de las comunicaciones y una posibilidad de financiar ésta de una forma global, debido al amplio coste que suponía mantener un sistema individual para cada país. Se crea entonces el *Grupe Spécial Mobile* (de donde provienen las siglas GSM, que más adelante pasaría a llamarse *Estándar Mobile Group*, usándose las siglas para el estándar) el cual desarrollará un estándar europeo de telefonía digital, finalizándose en 1990 el estándar GSM-900 y siguiéndole un año después el DCS-1800. Además, empresas como Nokia lanzarán el primer teléfono celular basado en GSM (Nokia 1011).

Su arquitectura se basa en el reparto del espectro disponible*,* debido a la limitación del rango de frecuencias disponibles, ya que cada conversación requiere un mínimo de ancho de banda.

A cada compañía se le asigna cierto ancho de banda con unas frecuencias delimitadas, además debe emplearse más de una antena para poder abastecer el necesario ancho de banda, también debiendo ser separados los rangos de cada terminal para prevenir interferencias entre usuarios, esta división de acceso al canal se basada en cuatro modelos.

- Empleo de celdas contiguas a distintas frecuencias para repartirlas mejor (SDMA).
- Señala del tiempo de emisión y recepción mediante TDMA (Time Division Multiple Acces).
- Separación de bandas para emisión, recepción y subdivisión en canales radioeléctricos (FDMA).
- Variación pseudoaletaria de la frecuencia portadora del envió terminal a red (FHMA).

Toda su arquitectura está basada en capas: *teléfono móvil – BS (Base Station) - BSC (Base Station Controller)*. BS es la capa que forman todo el entramado de antenas repartidas en un territorio, este

entramado está repartido de forma celular, donde cada antena ocupa un espacio geográfico, haciendo así que el sistema sea capaz de soportar a todos los usuarios. Por otro lado, es el BSC el que se encarga de coordinar (controlar) todo el entramado de BS (las antenas), para que, si el terminal (móvil) se encuentra en movimiento, sea posible realizar el traspaso entre celdas (*Handover*).

#### <span id="page-22-0"></span>**1.4.3 GPRS**

GPRS significa *General Packet Radio Service* (servicio general de paquetes vía radio) y es una extensión mejorada del GSM. Permite la mensajería instantánea, los servicios de mensajes cortos (SMS) y multimedia (MMS) y de correo electrónico y que estemos "siempre conectados", entre otras cosas. Proporciona una cobertura inalámbrica completa y velocidades de transferencia de entre 56 a 114 kbps (kilobits por segundo). Por ejemplo, nos permite enviar 30 SMS por minuto, mientras que con GSM podemos mandar entre 6 y 10.

### <span id="page-22-1"></span>**1.4.4 GPS/GLONASS**

GPS o, lo que es lo mismo, Global Positioning System, Sistema de Posicionamiento Global, se puede determinar la localización de una persona u objeto en un espacio determinado con una precisión de hasta centímetros (unos metros de diferencia es lo habitual). Fue un sistema que desarrolló, en 1973, el Departamento de Defensa de los Estados Unidos con objetivos estratégicos.

Podríamos definir el GLONASS como el GPS ruso. El 'Sistema de Navegación Global por Satélite' creado en 1976 por la extinta Unión Soviética, siendo sus primeros satélites lanzados en 1982, entrando en funcionamiento en 1993. Actualmente tiene 24 satélites en órbita que ocupan un territorio global.

# *CAPÍTULO III: METODOLOGÍA*

<span id="page-23-0"></span>Considerando el proyecto se utilizó la metodología Scrum ya que es un proceso en el que se aplican de manera regular un conjunto de [buenas prácticas](https://proyectosagiles.org/fundamentos-de-scrum) para trabajar colaborativamente**,** en equipo, y obtener [el](https://proyectosagiles.org/beneficios-de-scrum)  [mejor resultado posible](https://proyectosagiles.org/beneficios-de-scrum) de un proyecto. Scrum está especialmente indicado para proyectos en entornos complejos, donde se necesita obtener resultados pronto, donde los requisitos son cambiantes o poco definidos, donde la innovación, la competitividad, la flexibilidad y la productividad son fundamentales. Scrum también se utiliza para resolver situaciones en que no se está entregando al cliente lo que necesita, cuando las entregas se alargan demasiado**,** los costes se disparan o la calidad no es aceptable [25].

La metodología SCRUM, nos permitirá recabar requisitos para la aplicación web, planificando la iteración y sincronizando las tareas diarias y así cumplir con los requerimientos del cliente como se muestra en la [Figura 2.](#page-23-1)

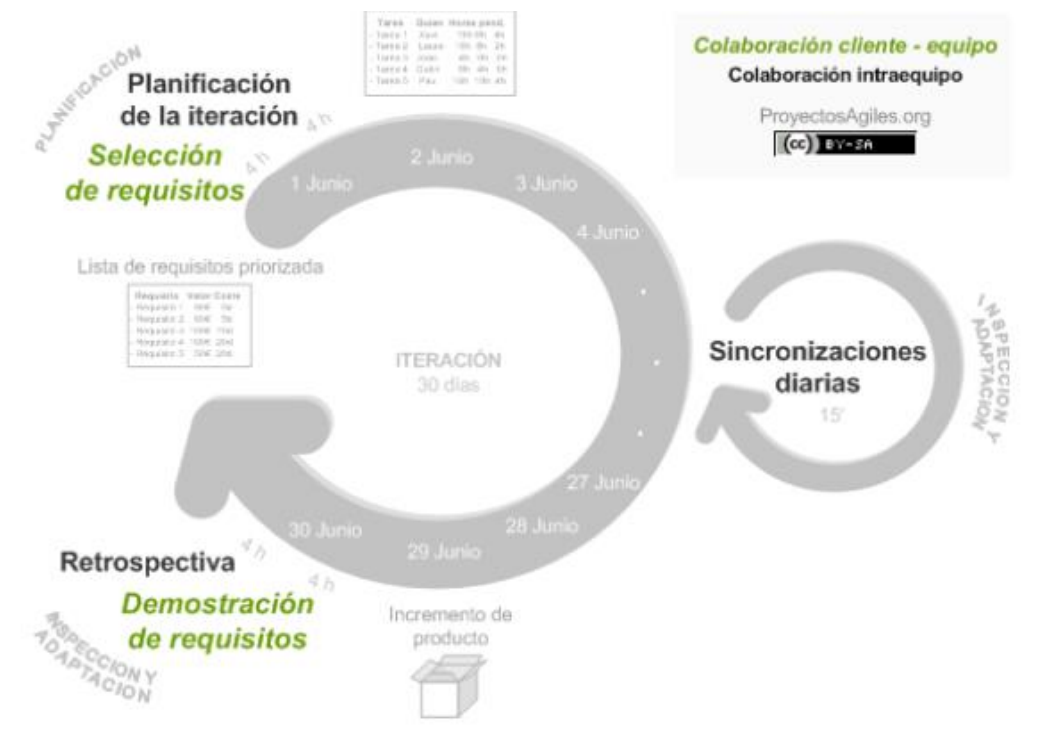

<span id="page-23-1"></span>*Figura 2 Diagrama de proceso*

## <span id="page-24-0"></span>**2.1 PLANIFICACIÓN DE LA ITERACIÓN**

Para la planificación de la iteración se realiza la reunión en la cual se divide en dos partes como se muestra a continuación: [26]

- Selección de requisitos: El cliente presenta al equipo la lista de requisitos priorizada del producto o proyecto. El equipo pregunta al cliente las dudas que surgen y selecciona los requisitos más prioritarios que prevé que podrá completar en la iteración, de manera que puedan ser entregados si el cliente lo solicita.
- Planificación: El equipo elabora la [lista de tareas de la iteración](https://proyectosagiles.org/lista-tareas-iteracion-sprint-backlog) necesarias para desarrollar los requisitos seleccionados. La estimación de esfuerzo se hace de manera conjunta y los miembros del equipo se auto asignan las tareas, se [autoorganizan](https://proyectosagiles.org/2018/10/09/auto-organizacion-fundamentos-y-relacion-con-la-motivacion-intrinseca/) para trabajar incluso en parejas (o grupos mayores) con el fin de compartir conocimiento o para resolver juntos objetivos especialmente complejos.

## <span id="page-24-1"></span>**2.2 MODELO DEL TRANSCEPTOR AÉREO**

En este modelo se muestra la conexión del transceptor con una Raspberry PI 3B+ para él envió de posicionamiento a través de mensajes SMS por medio de una API en Python utilizando el Prototipo A [Figura 3](#page-25-1) del Transceptor Aéreo para ello se necesitó lo siguiente:

- Placa de desarrollo RASPBERRY PI 3B+
- FONA 800 H
- Fuente de alimentación de 5v 2A
- Pantalla touch de 7 pulgadas
- Una batería de 5v 2A
- teclado y mouse bluetooth

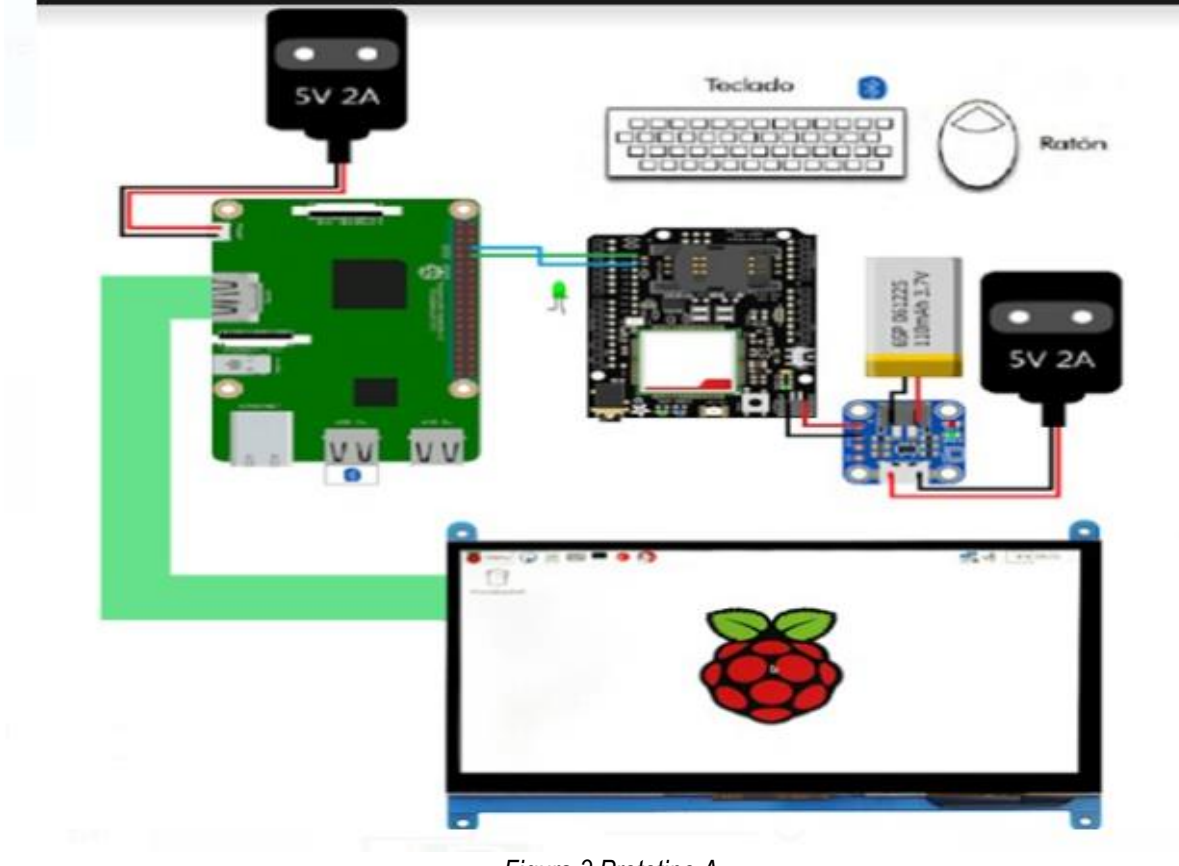

*Figura 3 Prototipo A*

<span id="page-25-1"></span>Como se muestra en el Prototipo A [\(Figura 3\)](#page-25-1), la conexión del Transceptor Aéreo el cual todo se encuentra enlazado con una placa de desarrollo Raspberry PI 3B+ con una alimentación de 5v a 2A, la pantalla touch de 7 pulgadas va directamente conectada a la Raspberry PI 3B+ por medio de la entrada HDMI de la pantalla, y así poder trabajar desde la pantalla con el teclado y mouse , por otro lado tendrá una pila de 5v a 2A como fuente de alimentación para el FONA 800h y se conecta de manera serial con la Raspberry PI 3B+ que tiene como función él envió de mensajes SMS mediante la tecnología GSM.

### <span id="page-25-0"></span>**2.3 MODELO FUNCIONAL**

Al utilizarse el prototipo A del transceptor aéreo, para pruebas de la API desarrollada en Python se analizaron varios casos, el cómo se extraerá parte del NMEA la cual se guardará y una vez almacenada enviarla por alguno de los medios mencionados, uno de ellos es él envió de SMS con el dispositivo FONA 800 [\(Figura 4\)](#page-26-0).

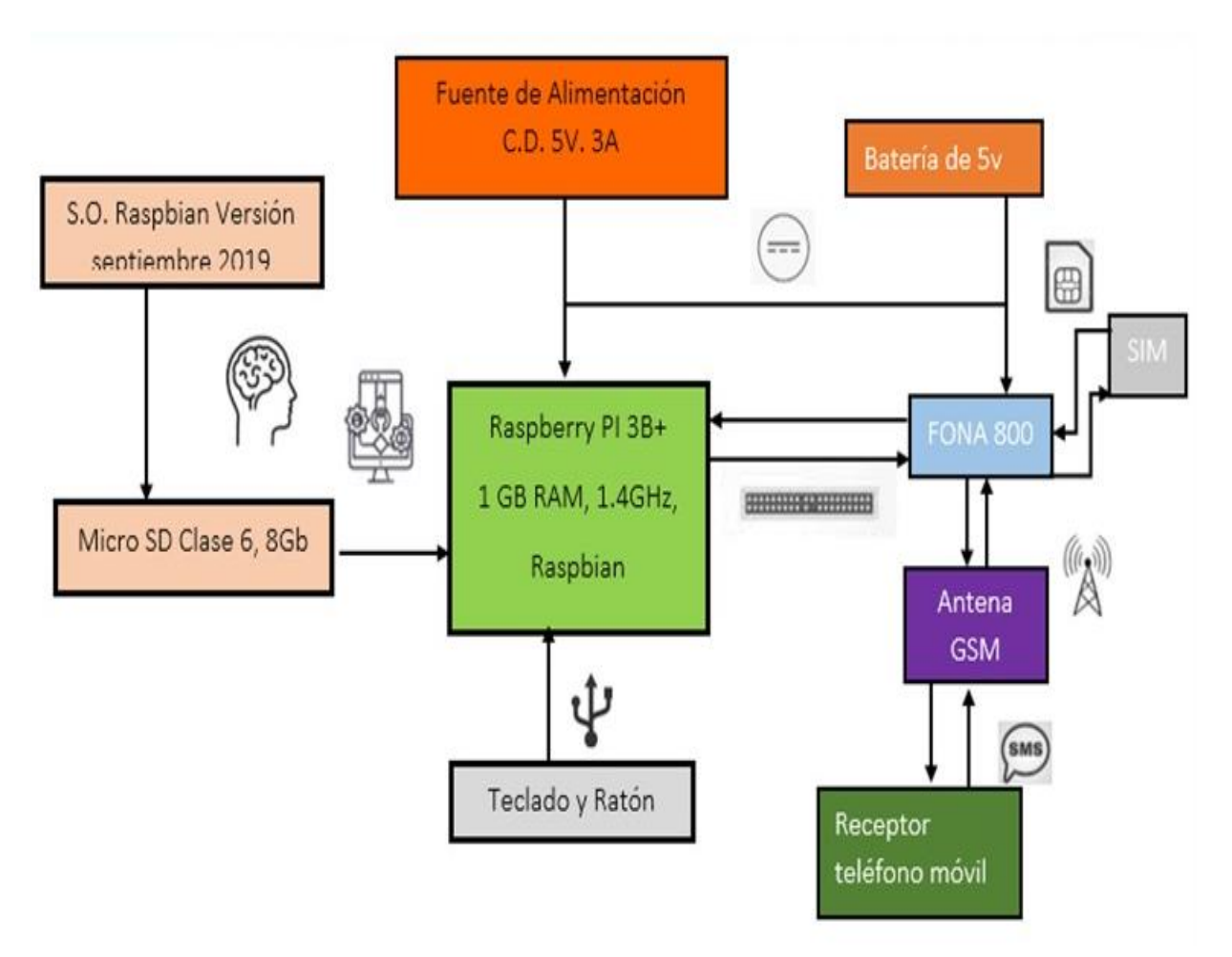

*Figura 4 Modelo Funcional*

<span id="page-26-0"></span>En este Diagrama [\(Figura 5\)](#page-27-1) es una representación de la obtención del MNA (National Marine Electronics Association es una especificación combinada eléctrica y de datos entre aparatos electrónicos marinos y, también, más generalmente, receptores GPS) y también los datos específicos que son la UTC, longitud, altitud, latitud y a su vez prepara y envía el mensaje desde el dispositivo FONA800.

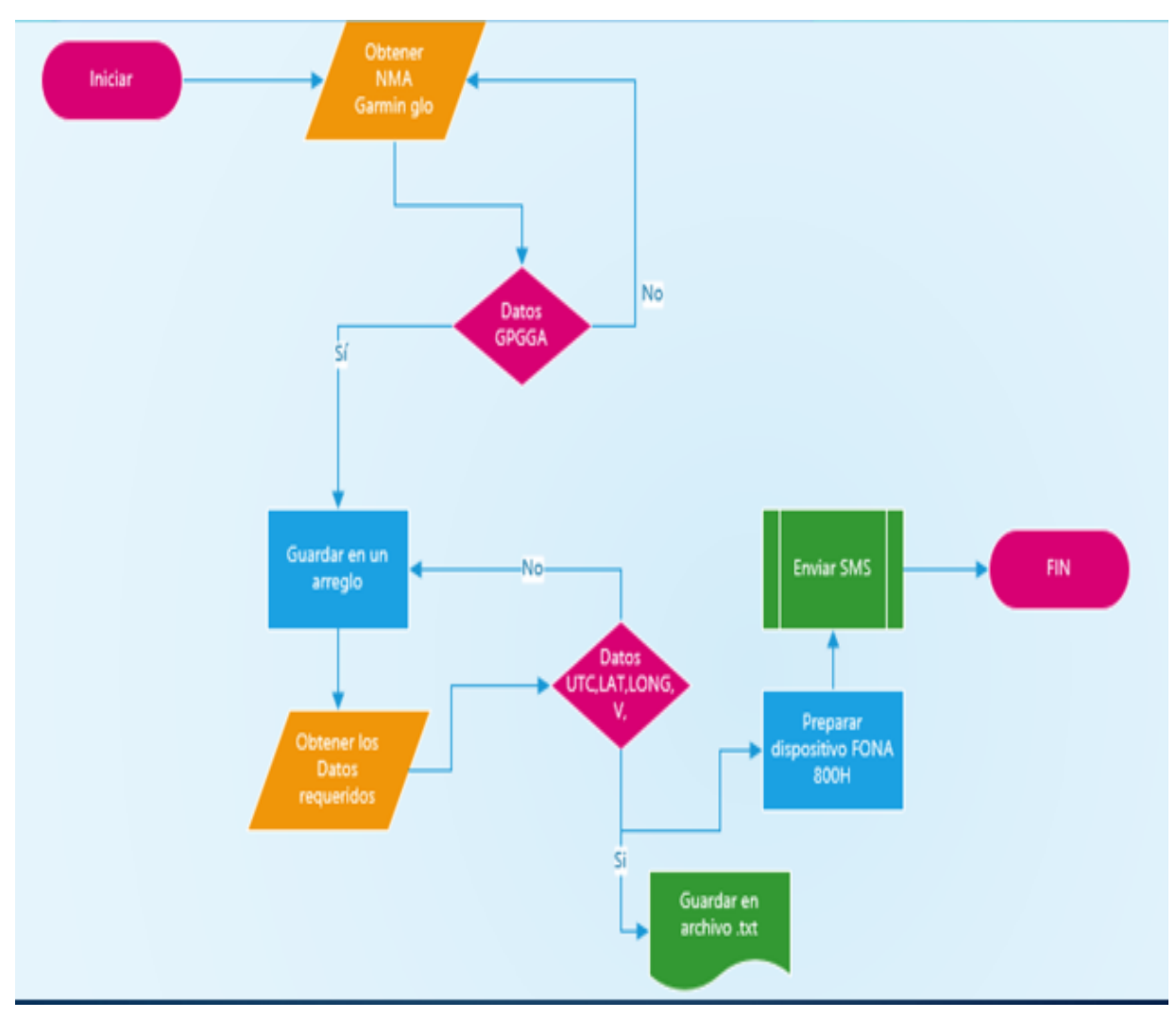

*Figura 5 Diagrama para obtener NMEA*

## <span id="page-27-1"></span><span id="page-27-0"></span>**2.4 MODELO DE LA BASE DE DATOS (CHAT TÁCTICO)**

En el modelo de la [Figura 6](#page-28-0) se representa como un diagrama UML donde se integran los conceptos y campos que se guardan dentro de la base de datos y que requiere el chat con sus diferentes atributos de clases, características y llaves para relacionar e identificar los atributos.

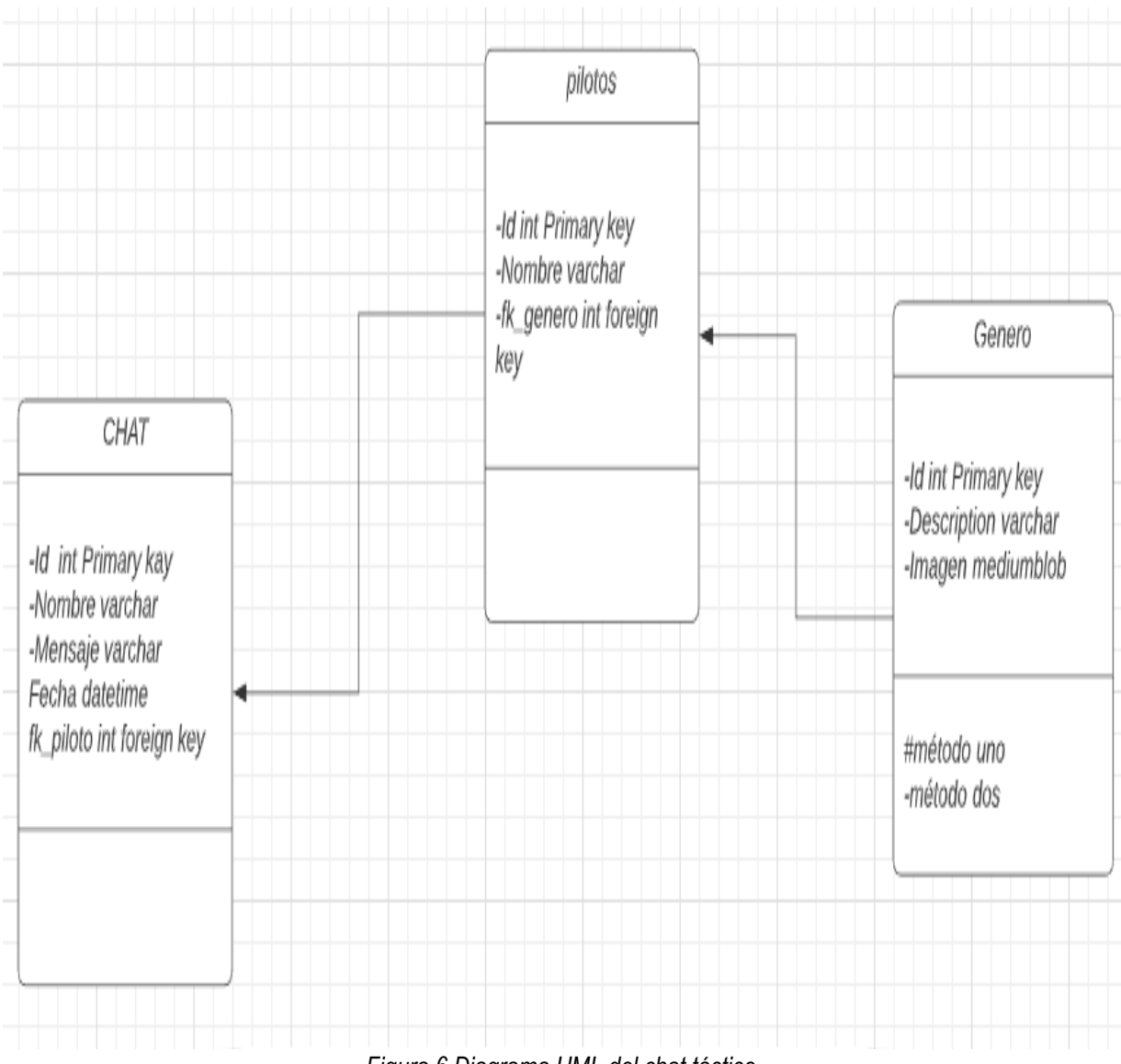

<span id="page-28-0"></span>*Figura 6 Diagrama UML del chat táctico*

# *CAPÍTULO IV: RESULTADOS*

<span id="page-29-0"></span>Como se muestra en la [Figura 7](#page-29-1) y [Figura 8](#page-30-0) el código de la pantalla principal denominado "index.php" donde se incluye la BD del chat, nombre de la página, se referencia los estilos de la página y las funciones de Ajax, las etiquetas, botones, contenedores, conexión con la BD, menú desplegable con los usuarios (pilotos), y guardar los datos del chat dentro de la BD.

```
Figura 8: Código index.php (1)
setInterval(function(){ajax();},1000);
<! —CONEXIÓN CON LA BASE DE DATOS
<?php
       Include "db.php";
¿>
<!—ESTRUCUTRA HTML
<!DOCTTYPE html>
<html>
    <head>
       <title>Chat_Tactico_F.A.M.</title>
       <!—REFERENCIAR A ARCHIVO ESTILOS.CSS
       <link rel="stylesheet" type="text/css" href="estilos.css">
       <! —SCRIPTS PARA ESTILOS
        <scritpt src=" https://ajax.googleapis.com/ajax/libs/jquery/1.12.2/jquery.min.js"></script>
       <link href="https://fonts.googleapis.com/css?family=Mukta+Vaani" ref="stylesheep">
       <!—FUNCION AJAX VALIDAR CUADRO MSJ CONTENGA TEXTO
       <script type="text/javascript">
       Function Ajax(){
                var campo = $('\#mensaje') . val();
                   if ((campo!=null)&&(campo!='')){
                        $('#enviar').attr('disabled',false);
                   }else{
                        $('#enviar').attr('disabled',true);
                 }
                Var req = new XMLHttpRequest();
                    Reg.onreadystatechange = function(){
                    if(req.readyState == 4 && req.status ==200){
                       document.getElementById('chat').innerHTML = req.responseText;
                     }}
                Req.open('GET','chat.php',true);
                Req.send();
                }
```

```
<!—CUERPO HTML
<body onLoad="ajax();"> 
  <! —CONTENEDORES
  <div id=" contenedor">
     <div id=" caja-chat">
       <div id="scroll">
       <div id="chat"></div>
          </div>
           <div id=" botones">
           <! —SELECCIONAR USUARIO
           <form method="POST" action="index.php">
           <p style="color: #00ff00;"> Usuario : <select onkeyup="ajax()" type="text" 
id="nombre"><option value="0">Nombre:</option>
           <! —CONSULTA DE TABLA PILOTOS
               <?php
                   $query = $conexion query("SELECT * FROM pilotos");
                       While($valores = mysqli_fetch_array($query)){
                       Echo '<option value="'.$valores[nombre].'">'.$valores[nombre].'</option>';)
               ¿>
       </select></p>
       <!—CUADRO DE INGRESO DE MENSAJE
       <textarea onkeyup="Ajax()" id"mensaje" placeholder="Ingresa tu mensaje" 
name="mensaje"></textarea>
       <!—BOTON ENVIAR
       <input onclick="ajax()" name="enviar" type"submit" id"enviar" value"Enviar" disabled> 
       </form>
       <!—ALMACENAR DATOS
       <?php
            If(insert($_POST['enviar'])){
              $nombre=$_POST['nombre'];
              $mensaje=$_POST['mensaje'];
              $consulta="INSERT INTO chat (nombre,mensaje) VALUES('$nombre' , '$mensaje')";
              $ejecutar = $conexionquery($consulta);
            If($ejecutar){
            //<!—REPRODUCIR SONIDO DE NOTIFICACION
           Echo"<embed loop='false' src='beep.mp3' hidden='true' autoplay='true'>";
          }
       }
```
?> *Figura 8 Código index.php*

<span id="page-30-0"></span>En la [Figura 9](#page-31-0) muestra el código del archivo de conexión con la base de datos denominado "bd.php", donde colocamos el nombre del servidor, el nombre de usuario, contraseña con la cual se conectará a la BD y el nombre de la BD con la cual se hará la conexión.

<!—CONEXIÓN CON LA BASE DE DATOS <?php \$servidor="localhost"; \$usuario="root"; \$password=""; \$base\_datos="appchat";

\$conexion=new mysqli(\$servidor,\$usuario,\$password,\$base\_datos);

#### *Figura 9 Código bd.php.*

<span id="page-31-0"></span>En la siguiente [Figura 10](#page-31-1) se muestra el código de archivo de estilos denominado "estilos.css" donde realizamos los estilos para cada uno de los elementos de la página web como: imágenes, botones, mensajes, contenedores, chat, del scroll y del fondo de la página.

<span id="page-31-1"></span>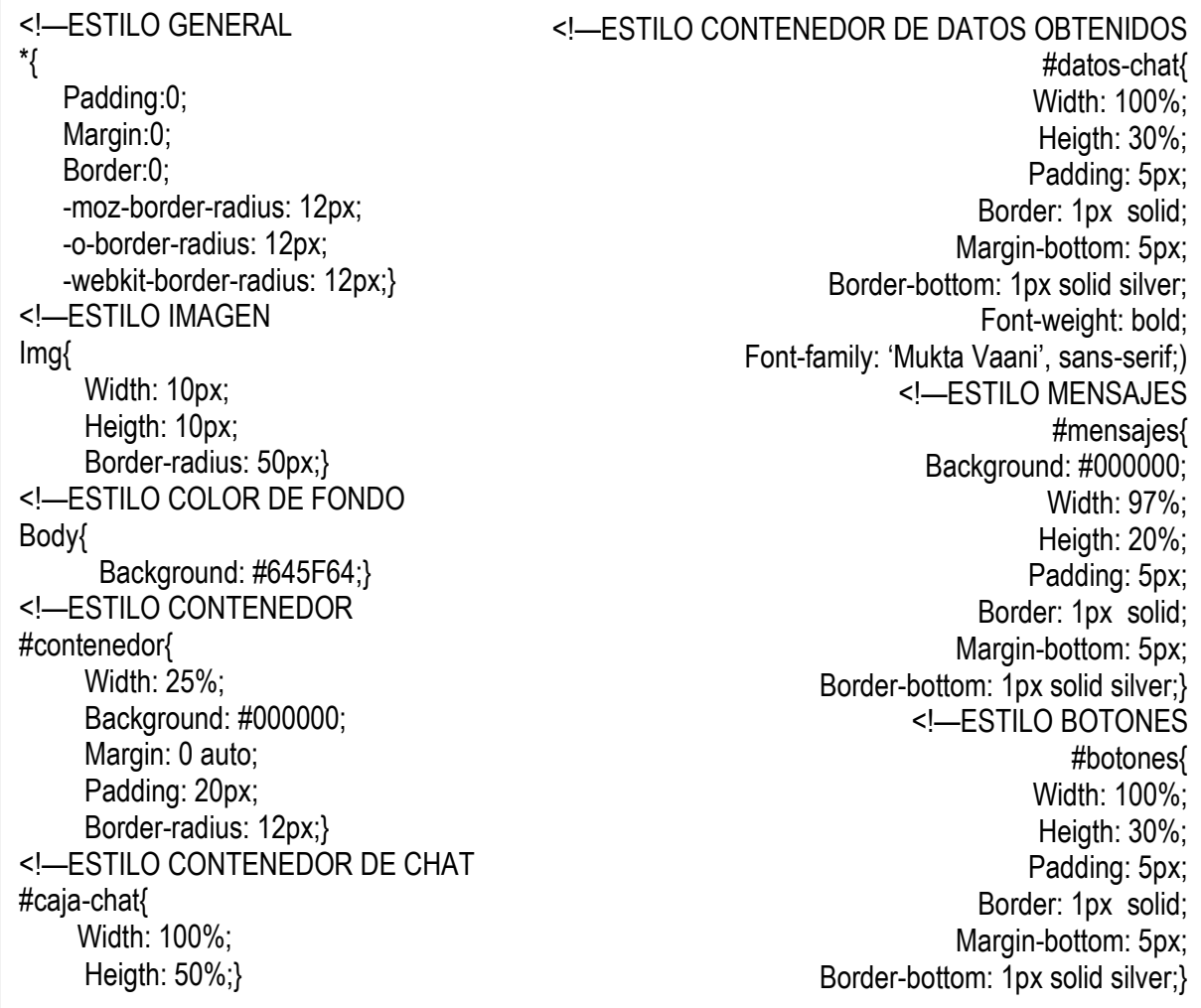

En la [Figura 11](#page-32-0) creamos un archivo nuevo para cargar las imágenes dentro de la BD y lo guardamos como"imágenes.php" donde insertaremos directamente la imagen del piloto que se guardará dentro de la BD, se hace una conexión con la BD.

```
<?php
Include ("conexión.php.");
$sql="SELECT * FROM 'tbimg'";
$res=mysqli_query($cn,$sql);
?>
<!doctype html>
<html lang="en">
<head>
     <meta charset="utf-8">
    <title>Insertar Imagen</titlee>
<style type="text/css">
Body, td,th{
       Color: #3C9;
}
Body {
      Background-color: #000;
}
</style>
</head>
<body><Center>
<h1>IMAGENES PARA CHAT TACTICO</h1>
<form action="cargar.php" method="POST" enctype="multipart/form-data">
        Nombre <input type="file" name="img"><br><br>
        <input type="submit" value="Aceptar">
</form>
<hr>
<?php
While($data=mysqli_fetch_array($res))
{
    Echo'<img src="'.$data['ruta']." Width="200px" height="200px">';
}
?></center>
</body>
</html>
```
 $\overline{\phantom{a}}$ 

<span id="page-32-0"></span>*Figura 11 Código archivo carga de imágenes*

Dentro de la [Figura 12](#page-33-0) muestra el código de archivo de conexión con la base de datos y obtener datos denominado "chat.php" en el cual se manda a llamar los estilos del archivo "estilos.css", la conexión con la base de datos, la obtención del nombre, mensaje y fotografía del chat.

| —REFERENCIAR A ARCHIVO ESTILOS CSS<br <link href="estilos.css" rel="stylesheet" type="text/css"/><br>-CONEXIÓN DE LA BASE DE DATOS</td <td></td>                           |  |
|----------------------------------------------------------------------------------------------------|--|
| php<br Include "db.php";<br><!-- OBTENER NOMBRE DE USUARIO, MENSAJE Y SU FOTOGRAFIA</td> <td></td>                                                                         |  |
| \$sql="SELECT tbimg.ruta FROM pilotos,tbimg,chat where tbimg.id=pilotos.FK_genero and<br>pilotos.nombre=chat.nombre";<br>\$res=mysqli_query(\$conexion,\$sql);             |  |
| \$consulta="SELECT * FROM chat ORDER BY id ASC";<br>\$ejecutar=\$conexionquery(\$consulta);                                                                                |  |
| While(\$fila=\$ejecutarfetch_array() and \$data=mysqli_fetch_array(\$res));<br>?>                                                                                          |  |
| <div id="datos chat"></div>                                                                                                    |  |
| <span style="color: #00ff00;"><?php echo '<img src="'.\$data['ruta'].">",\$fila['nombre'];?&gt;; </span><br><div id="mensajes"></div>                                      |  |
| <span style="color: #03F984;"><?php echo \$fila['mensaje'];?>; </span><br><span style="color: #00ff00;"><span style="float: right;"><?php echo</td><td></td></span></span> |  |
| formatearFecha(\$fila['fecha']);?>                                                                                                    |  |
| $\langle$ div>                                                                                                    |  |
| $<$ /div>                                                                                                    |  |
| php endwhile; >                                                                                                    |  |

*Figura 12 Código chat.php*

<span id="page-33-0"></span>Como se muestra en l[a Figura 13](#page-34-0) el código para obtener el NMEA denominado "iInterfaz\_sms.py" donde se incluye la conexión al puerto del dispositivo FONA 800 y a su vez limpia el puerto por si está ocupado al buscar el NMEA como lo que obtenemos son metadatos los almacenamos en distintas variables para ir obteniendo cada uno de los datos.

| class Aplicacion():                                                 |
|---------------------------------------------------------------------|
| def __init__(self):                                                 |
| self.ser2=serial.Serial('/dev/rfcomm0')#BLUETOOTH GNSS              |
| self.ser = serial.Serial('/dev/ttyS0')#FONA 800                     |
| GPGGA = "/dev/rfcomm0"#ALMACENA LA TRAMA DE LA NMEA                 |
| self.ser2.write(GPGGA.encode())#LEER SOLO GPGGA                     |
| self.ser2.flushInput()#LIMPIA EL PUERTO DE ENTRADA                  |
| while self.ser2.inWaiting() == $0$ :                                |
| pass                                                                |
| self.NMEA1 = self.ser2.readline().decode('ascii', errors='replace') |
| $NMEA1$ _array = self. $NMEA1$ .split(',')                          |
| self.NMEA2 = self.ser2.readline().decode('ascii', errors='replace') |
| NMEA2_array = self.NMEA2.split(',')                                 |
| if NMEA1_array[0] == '\$GPRMC':                                     |
| self.latitud = $NMEA1_array[3][-7!]$                                |
| self.longitud = $NMEA1_array[5]$ :-7]                               |
| self.velocidad = NMEA1_array[7]                                     |
| self.angulo = $NMEA1$ _array[8]                                     |
| if NMEA1_array[0] == '\$GPGGA':                                     |
| self.fix = $NMEA1_array[6]\n#---$                                   |
| self.altitude = NMEA1_array[9]                                      |
| self.satelites = NMEA1_array[7]                                     |
|                                                                     |

*Figura 13 Código para obtener NMEA*

<span id="page-34-0"></span>Para el envío de mensajes SMS se desarrolló una interfaz [\(Figura 14](#page-34-1) ) la cual cuenta con 2 métodos los cuales funcionan uno para recibir el NMEA y otro para enviar el mensaje SMS, fue realizado con un lenguaje de programación Python en la cual se colocó tres cuadros de texto para insertar el teléfono al cual se le enviara los mensajes SMS, otro para insertar el contenido del mensaje y otro para determinar cada cierto tiempo se debe enviar el mensaje, también se colocó tres botones el primero para ejecutar el programa y enviar los mensajes SMS, otro para detener el proceso y el ultimo para salir del programa.

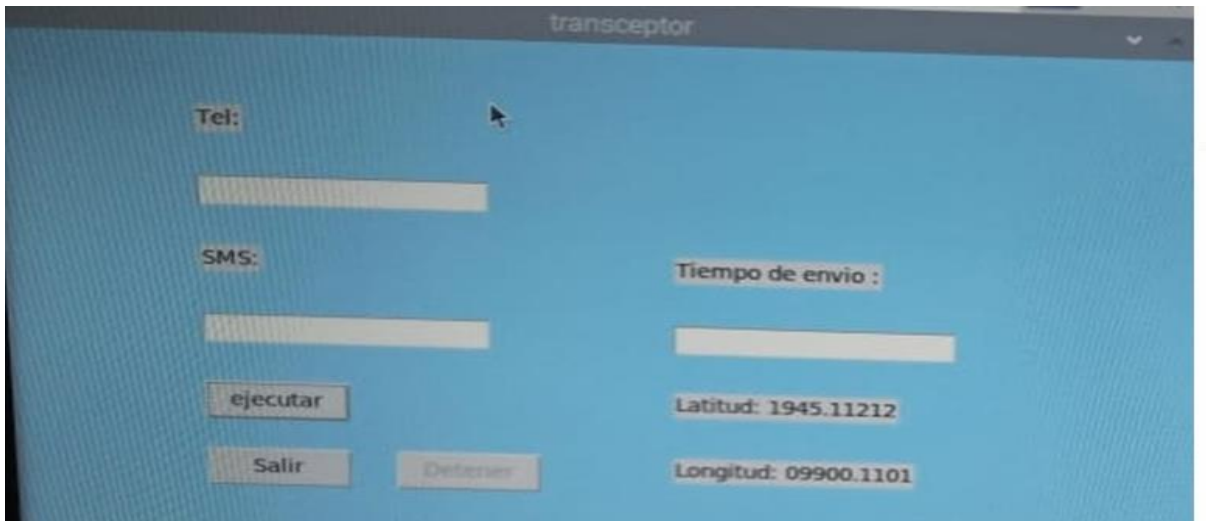

<span id="page-34-1"></span>*Figura 14 Interfaz de transceptor aéreo*

## <span id="page-35-0"></span>**4.2 MODELADO DE LA INTERFAZ GRÁFICA**

En este modelado [\(Figura 15\)](#page-35-1) es una representación abstracta de la interfaz de la aplicación web en la que se plasma la estructura, los diferentes estilos y formularios de usuario representados por iconos para identificar al piloto, posteriormente en la página inicial muestra el chat táctico con un formulario de mensajería, el resultado del chat táctico se muestra en la [Figura 16.](#page-36-0)

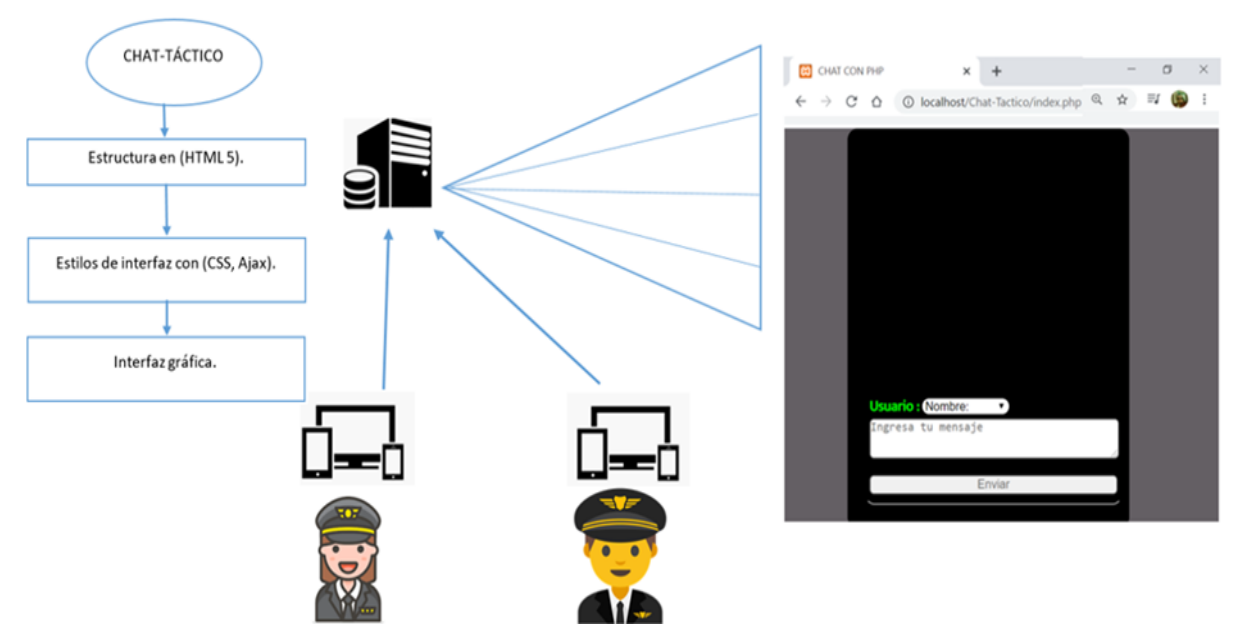

*Figura 15 Modelado del chat táctico*

<span id="page-35-1"></span>Para la interfaz gráfica del chat táctico se realizó con una programación en HTML5 con diferentes tipos de estilos como son CSS y Ajax

Primero nuestro HTML con las etiquetas, HTML, head y body. En la etiqueta head, ponemos nuestro título y lo enlazamos con la hoja de estilos css (style.css).

Dentro de la etiqueta body, estructuramos nuestro diseño dentro del div. Tendremos dos bloques principales: caja de chat, y la entrada del mensaje; cada uno con sus respectivos id y div.

El div entrada de mensaje mostrará un menú desplegable con el nombre de los usuarios, el cual también incluirá una entrada de texto para el mensaje del usuario y un botón de enviar.

El div de la caja de chat contendrá el registro del chat. Mostrará nuestro registro de mensajes desde un archivo externo usando Ajax y jQuery.

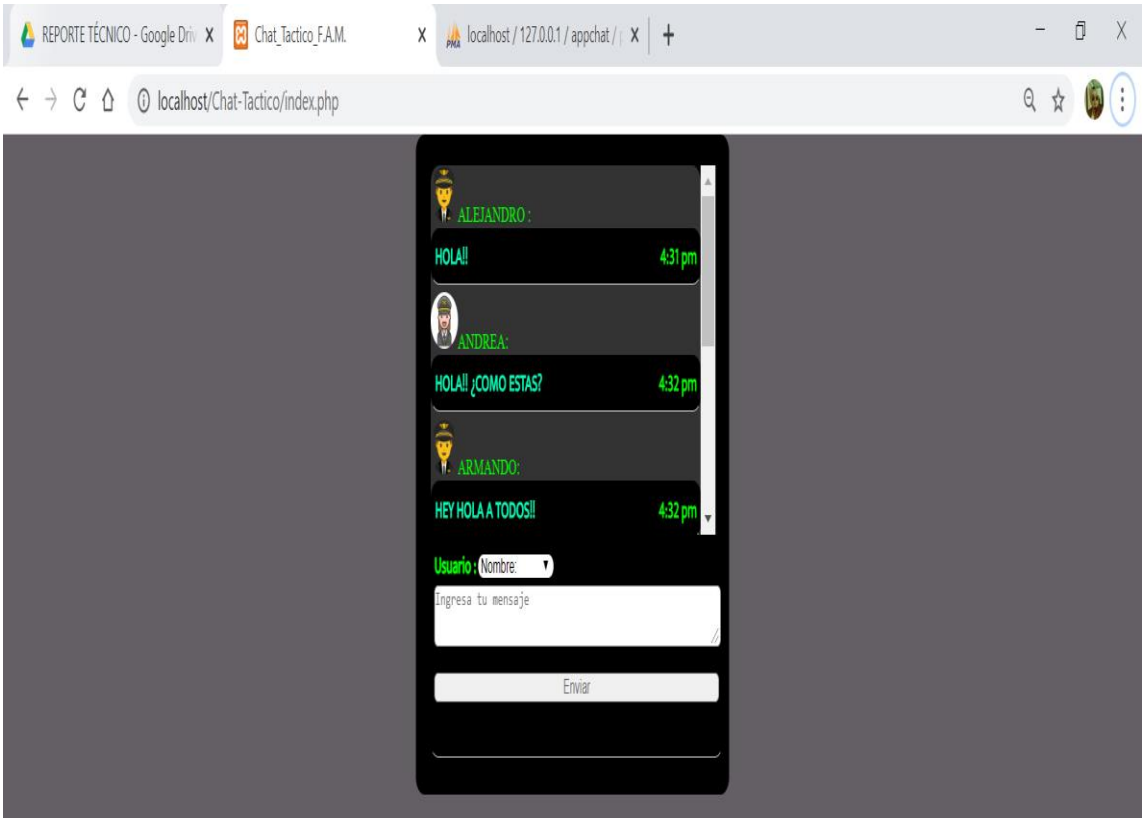

<span id="page-36-0"></span>*Figura 16 Resultado del chat táctico*

# *CAPÍTULO V*

# <span id="page-37-0"></span>**CONCLUSIONES**

Como sabemos el sistema de geolocalización que tienen las aeronaves representa un problema para poder ver su ubicación puesto que no tiene una visualización terrestre y una cobertura muy baja en la comunicación. Por lo tanto, nuestro objetivo es diseñar una aplicación móvil y/o web que permita la monitorización en tiempo real de las aeronaves, así dando a conocer con mayor precisión la información y mandarla mediante los mensajes SMS en un lenguaje de programación PYTHON y un chat táctico en un entorno web donde se mejora la monitorización y obtención de datos específicos como son la altitud, longitud, latitud de las aeronaves.

Para la segunda parte del proyecto se hizo una investigación sobre los lenguajes de programación, base de datos y entorno web, también sobre Geoserver como servidor de los mapas y Tomcat como soporte del servicio. Por otro lado, se investigó GDAL para traducir y leer los archivos geoespaciales, y por último continuamos la investigación acerca del transceptor, empezamos con los comandos AT, sobre el Sistema Global de Comunicaciones Móviles, los Servicios Generales de paquetes Vía Radio y del Sistema de Posicionamiento Global. Y se buscó trabajos similares para tener referencia del funcionamiento de cada uno de los elementos investigados.

Después consideramos la metodología que se utilizaría durante el proyecto principalmente se utilizó la metodología Scrum donde recolectamos los requisitos sobre el proyecto y cada semana se mostraba el resultado obtenido para hacer una retrospectiva. Mediante el mes de marzo en adelante se utilizó HomeOffice con herramientas de comunicación para tener las retrospectivas sobre el modelo del transceptor aéreo, del modelo funcional y del modelo de la base de datos para el chat táctico

Esto se realizó gracias a la investigación realizada durante el período de ejecución del proyecto se obtuvieron los siguientes resultados que fue obtener los datos específicos de las aeronaves (Trama NMEA) para la localización de ellas, por medio de un programa diseñado en un lenguaje de programación Python que a su vez se guardó la Trama NMEA en un archivo de texto plano (.txt) acomodando los datos de manera específica para su comprensión, después de eso se realizó una interfaz gráfica para el envío de mensajes SMS para determinar el mensaje, el tiempo de respuesta y número al que se desea enviar.

Por consiguiente, se logró hacer una base de datos para guardar la información de los usuarios como de la bandeja de chat y con eso se tuvo que diseñar un chat táctico para el envío de mensajes por medio de una aplicación web la cual permite la comunicación entre el usuario (piloto) y base terrestre.

## *REFERENCIAS BIBLIOGRÁFICAS*

- <span id="page-39-0"></span>[1] B. L. Espinel Gómez y J. A. Navarro Peña, «Sistema de seguridad vehicular por medio de una interface celular y sistema GPS a través de mensajes de texto,» *PROSPECTIVA,* vol. 7, nº 1, pp. 23-29, 2009.
- [2] J. Ablitas Muro, P. González Lorente, A. Goienetxe, A. Istúriz, J. Biurrun, L. Casadamón y M. Pascual, «Nuevo sistema de geolocalización en Navarra para disminuir los tiempos de respuesta en aviso urgente en zonas de montaña y de gran dispersión,» *Pamplona,* vol. 36, nº 1, pp. 47-55, 2013.
- [3] R. Padilla, V. Quintero-Rosas y A. Díaz-Ramírez, «Monitoreo y localización de personas extraviadas utilizando arduino y GSM/GPS,» *Industrial Data,* vol. 18, nº 1, pp. 128-134, 2015.
- [4] N. Fuentes, A. González y S. Villaseñor, «Aplicaciòn web de apoyo para pacientes con enfermedades cònicas utilizando geolocalizaciòn, web semàntica y dispositivos mòviles,» IPN, Mèxico, 2015.
- [5] R. Espinosa y G. Navarro, «Dispositivo de seguimiento basado en GPS y GPRS.,» IPN, Mèxico, 2015.
- [6] A. Suárez, R. Llugsi, P. Lupera y R. Chango, «Implementación de un Sistema Aéreo de Medición y Almacenamiento de Parámetros Meteorológicos Georreferenciados para Zonas Pequeñas,» *Politécnica,* vol. 39, nº 2, pp. 17-26, 2017.
- [7] C. Correa, J. Alejandro, S. Mora, S. Basilio, M. Delgado, Byron y G. Ibarra, «SISTEMA DE GEOLOCALIZAÇÃO DE VEÍCULOS ATRAVÉS DA REDE DE TECNOLOGIA GSM / GPRS E ARDUINO,» *Escuela de Ingeniería de Antioquia,* vol. 16, nº 31, pp. 145-157, 2019.
- [8] E. Angulo, «Diseño de un prototipo demostrador de un sistema rastreador de GPS con comunicaciòn mediante telefonìa celular,» creative commons, Catalunya, 2019.
- [9] J. D. Gauchat, El gran libro de HTML5 CSS3 y JavaScript, Barcelona: MARCOMBO, 2012.
- [10] M. C. Hueyo Chino y R. Velázquez Medina, «Construcción de una página web con PHP y LATEX para el aprendizaje de las matemáticas,» BUAP, Puebla, 2015.
- [11] A. Garro, HTML5, California: Creative Commons, 2014.
- [12] J. Eguíluz Pérez, CSS Avanzado, Madrid: Autoedición, 2009.
- [13] J. Collell Puig, CSS3 y JavaScript avanzado, España: UOC, 2013.
- [14] J. A. Rodríguez, Manual de JavaScript, México: OPENLIBRA, 2002.
- [15] Á. Cobo, P. Gómez, D. Pérez y R. Rocha, PHP y MySQL Tecnologías para el desarrollo de aplicaciones web, España: Díaz de Santos, 2005.
- [16] M. Sanchez Villa, Tutorial básico del programador web: PHP desde cero, Madrid: Autoedición, 2006.
- [17] P. Berni Millet y D. Gil de la Iglesia, Laboratorio de PHP y MySQL, Barcelona: FUOC, 2009.
- [18] D. Arenas, Administración de bases de datos: MySQL 5.1, Girona: OPENLIBRA, 2009.
- [19] R. González Duque, Python para todos, España: Kindle, 2010.
- [20] Kenkeiras, De 0 a Python, Madrid: HackXCrack, 2011.
- [21] A. Marzal, D. Llorens y I. Gracia, Aprender a programar con Python: una experiencia docente, Castellón de la Plana: Universitat Jaume I, 2003.
- [22] H. Toledo, «Instalación y configuración de GeoServer,» 17 Abril 2018. [En línea]. Available: http://uniandesinvestigacion.edu.ec/ide/wp-content/uploads/2017/03/Instalación-GeoServer.pdf. [Último acceso: 24 Marzo 2020].
- [23] J. P. Mestras, «Aplicaciones Web/Sistemas Web,» 19 Junio 2013. [En línea]. Available: https://www.coursehero.com/file/39760750/PHPpdf/. [Último acceso: 7 Noviembre 2020].
- [24] A. E. Mexicana, «Introducción al procesamiento de imágenes satelitales con Software libre,» 11 Febrero 2017. [En línea]. Available: https://docplayer.es/60271993-Introduccion-al-procesamientode-imagenes-satelitales-con-software-libre-modulo-01.html. [Último acceso: 20 Julio 2020].
- [25] A. Diaz, «Softeng,» 11 Enero 2016. [En línea]. Available: https://www.softeng.es/eses/empresa/metodologias-de-trabajo/metodologia-scrum.html. [Último acceso: 15 Marzo 2020].
- [26] proyectosagiles.com, «Qué es scrum,» 9 Octubre 2018. [En línea]. Available: https://proyectosagiles.org/que-es-scrum/. [Último acceso: 23 Mayo 2020].
- [27] Desarrollo de Aplicaciones en Entornos Web, 2017.